## **NETGEAR®**

## SNMP UPS

## (ReadyNAS OS6 と UPS の接続方法その 2)

SNMP UPS は、ReadyNAS に MIB 情報を取得させ、UPS が low battery だと確認できた場合に ReadyNAS のシャットダウンを開始します。

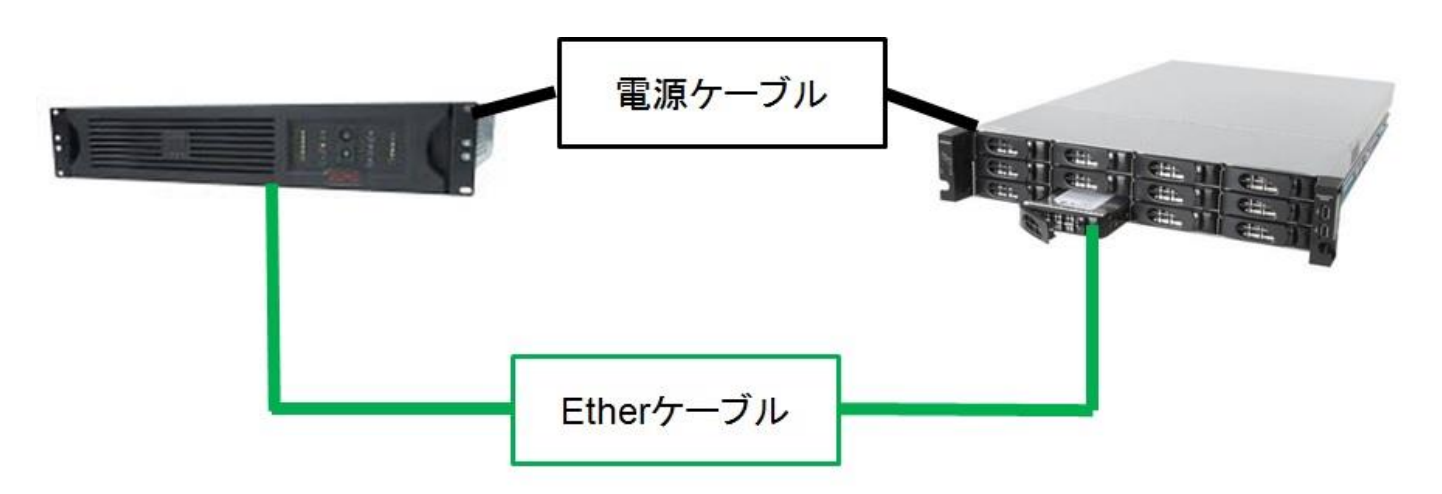

1. [管理画面]>[システム]>[設定]>[サービス]より[SNMP]をクリックします。 [SNMP を有効にする] にチェックを入れ、 適宜コミュニティ、トラップ宛先、ホスト許可アクセス情報を入力します。 その後、[適用]します。

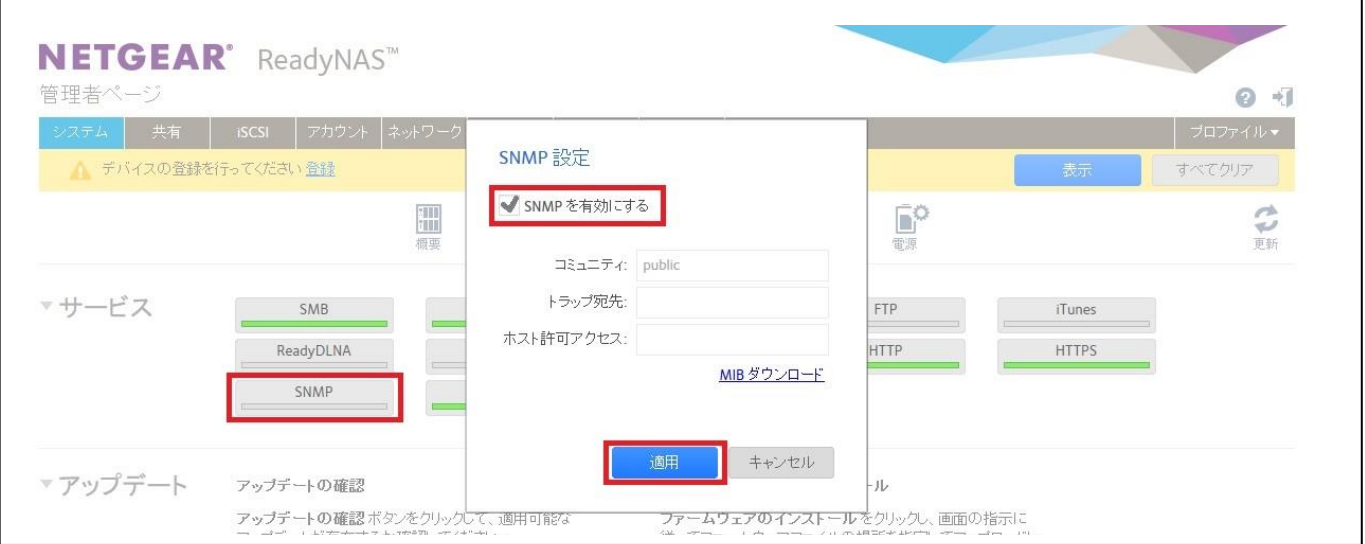

## **NETGEAR®**

2. [管理画面]>[システム]>[電源]>[UPS]のギアマークより、以下のように設定し、[追加]します。

青字:必須項目

- 名前 :任意の名前を入力
- 説明 :任意
- タイプ :SNMP UPS
- $7$  F  $VZ$  : [UPS  $\odot$  IP  $7$  F  $VZ$ ]
- コミュニティ :SNMP のコミュニティ名 例:public
- MIB :UPS のベンダー名を指定 例:American Power Conversion(APC)

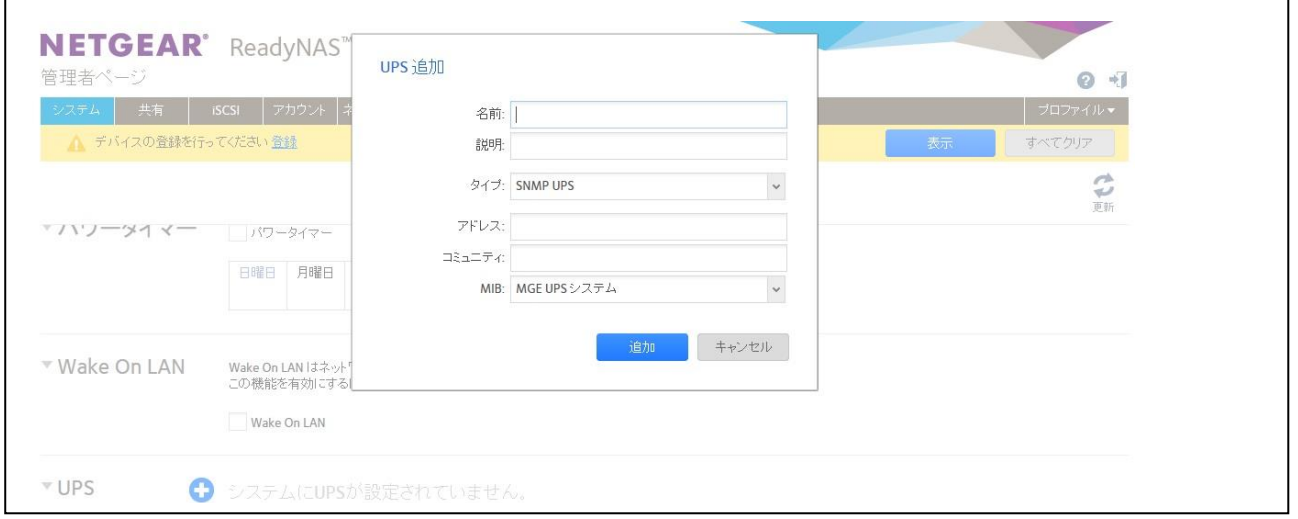

3. 登録後、モデル名等が正常に認識されれば完了です。

尚、SNMP UPS では ReadyNAS 側でシャットダウンするタイミングを設定することはできません。シャ ットダウンを開始するタイミングは UPS 側で設定します。

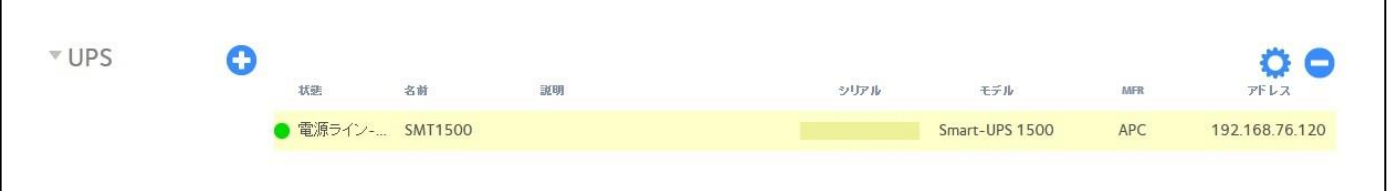